# **Was machen, wenn die Verbindung nicht gut ist:**

Wenn die Performance beim Online Training nicht so ist, wie sie sein sollte, gibt es einige Dinge, die eingestellt oder/und geprüft werden können.

**Es wird vorab empfohlen mit einem PC oder Mac die Verbringung herzustellen. Ebenfalls mit einem LAN-Kabel.** Die Verbindungen werden meist schlechter, wenn ein Smartphone/Tablett oder/und ein WLAN (bitte nicht mobile Daten) genutzt werden!

1. Bildschirm so einstellen, dass nur der Sprecher gezeigt wird. (Also der Trainer)

#### **Auf einem Android Gerät:** Auf das Symbol mit den 3 Punkten gehen und "Sprecher anzeigen". 85 % 16:31 **BUT REAL ASSESS**  $2s^2$ ⊜ O Sprecher anzeigen <br />
Audio-Optionen ళ  $(i)$  Bearbeiten Sie Ihre Info 7 Hilfe und Feedback + Einladung senden erden keine Bildschirme oder Kameras übertragen. 必  $\blacksquare$  $\nabla$  $\sum_{i=1}^{n}$

### **Auf einem Windows Rechner:**

In der Mitte oben auf die zwei Dreiecke (hoch/runter) gehen und "**Sprecher**" auswählen.

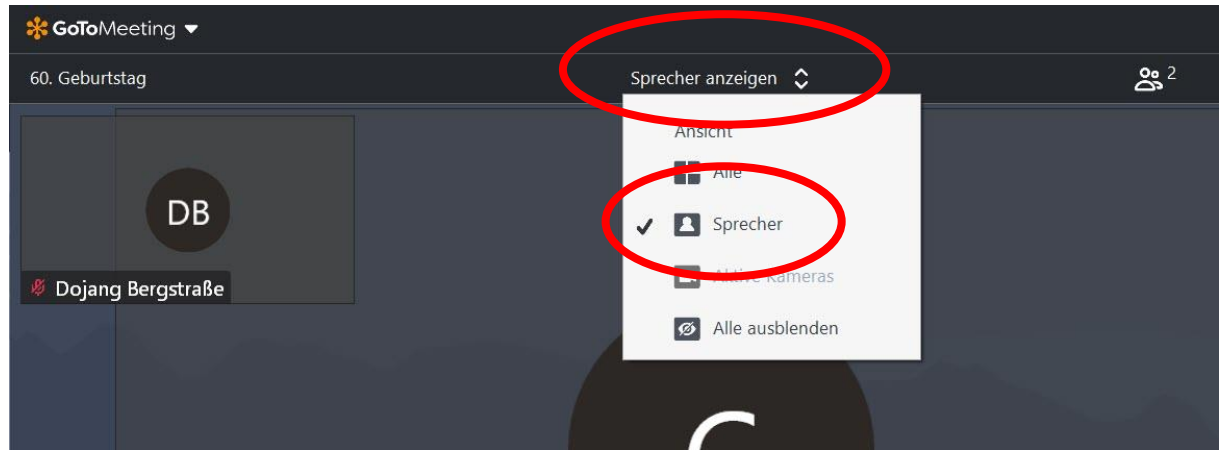

Jetzt wird nur der Sprecher (Trainer) angezeigt.

Sollte das nicht helfen, kann die Kamera deaktiviert werden. Somit wird kein Bild mehr übertragen. Das sollte aber nicht Standard sein, denn der Trainer kann jetzt nicht mehr korrigieren!

## **Was sonst:**

Sollte es weiterhin Probleme mit der Verbindung geben. Zum Beispiel:

- Bild ist extrem Pixelig.
- Bild friert immer wieder ein.
- Ton wird nicht mehr gut empfangen.

Dann bitte folgendes Prüfen:

- **1. Testen Sie Ihr System:** <https://support.logmeininc.com/de/gotomeeting/system-check>
- **2. Machen Sie einen Internet-speed-test.** <https://www.wieistmeineip.de/>
- **3. Führen Sie einen Ping-Test durch** <https://www.wieistmeineip.de/>
- **4. Wie beschleunige ich meine Internetverbindung?** [https://support.goto.com/de/meeting/help/how-do-i-speed-up-my-internet](https://support.goto.com/de/meeting/help/how-do-i-speed-up-my-internet-connection-g2m090143)[connection-g2m090143](https://support.goto.com/de/meeting/help/how-do-i-speed-up-my-internet-connection-g2m090143)
- **5. Wie viel Bandbreite wird während einer Sitzung genutzt?** [https://support.goto.com/de/meeting/help/how-much-bandwidth-is-used-during-a](https://support.goto.com/de/meeting/help/how-much-bandwidth-is-used-during-a-session-g2m010029)[session-g2m010029](https://support.goto.com/de/meeting/help/how-much-bandwidth-is-used-during-a-session-g2m010029)

### **Ergebnisse bitte nicht an mich zurücksenden oder mit mir besprechen.**

Ich bin **Taekwondo Trainer** und kein IT-Spezialist. Bitte ggf. mit dem Internetanbieter oder dem Support von GoToMeeting in Verbindung setzen – vielen Dank. [https://support.goto.com/de/meeting/help/how-do-i-contact-gotomeeting-customer-support](https://support.goto.com/de/meeting/help/how-do-i-contact-gotomeeting-customer-support-g2m090151)[g2m090151](https://support.goto.com/de/meeting/help/how-do-i-contact-gotomeeting-customer-support-g2m090151)